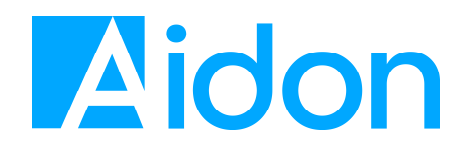

# **HAN Interface**

**Interface Description Customer Confidential Version 1.0 A** 

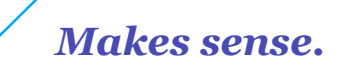

 $1(12)$ **CUSTOMER CONFIDENTIAL** VERSION 1.0A

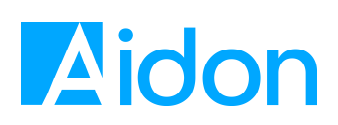

### **Contents**

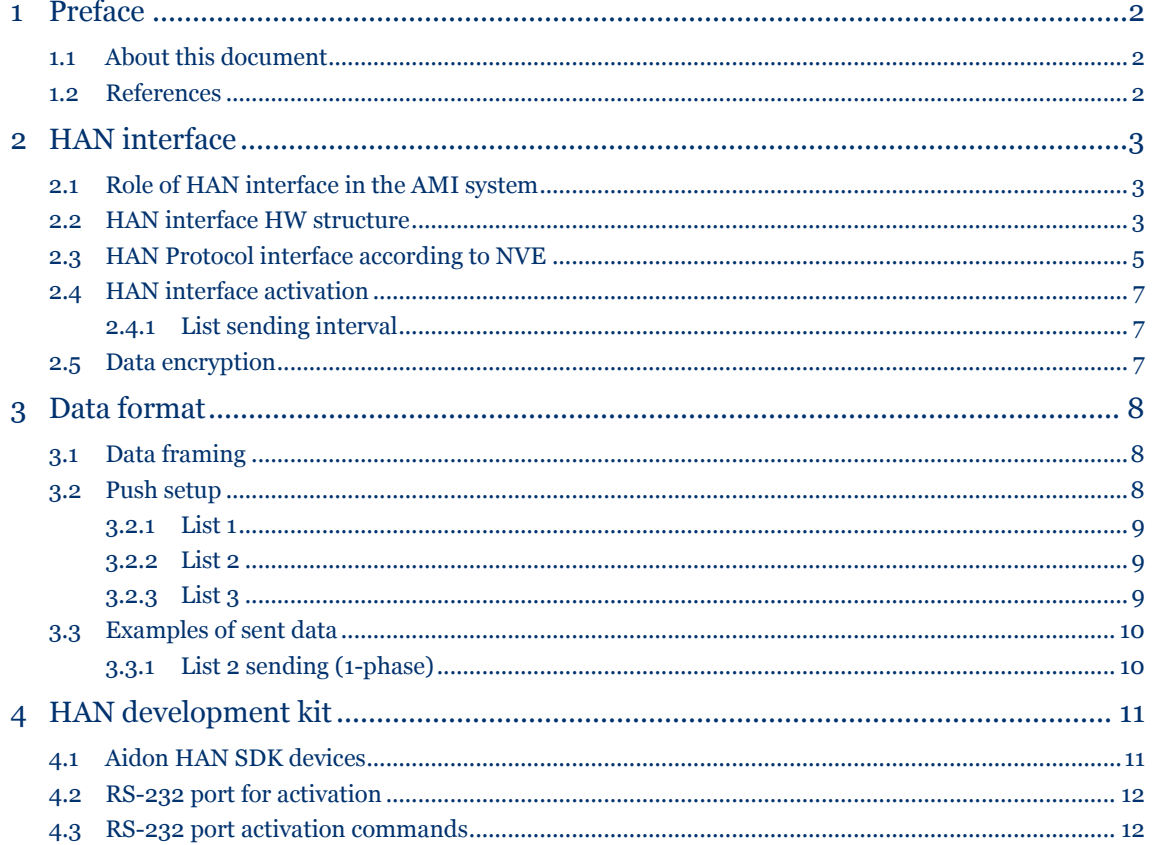

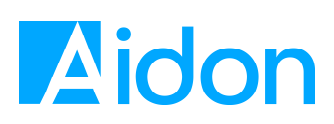

# **1 Preface**

### **1.1 About this document**

This document describes the HAN-NVE interface on Aidon Energy Service Devices (ESD) and is intended for HAN developers.

The HAN interface in the devices is activated from the Aidon head-end system.

### **1.2 References**

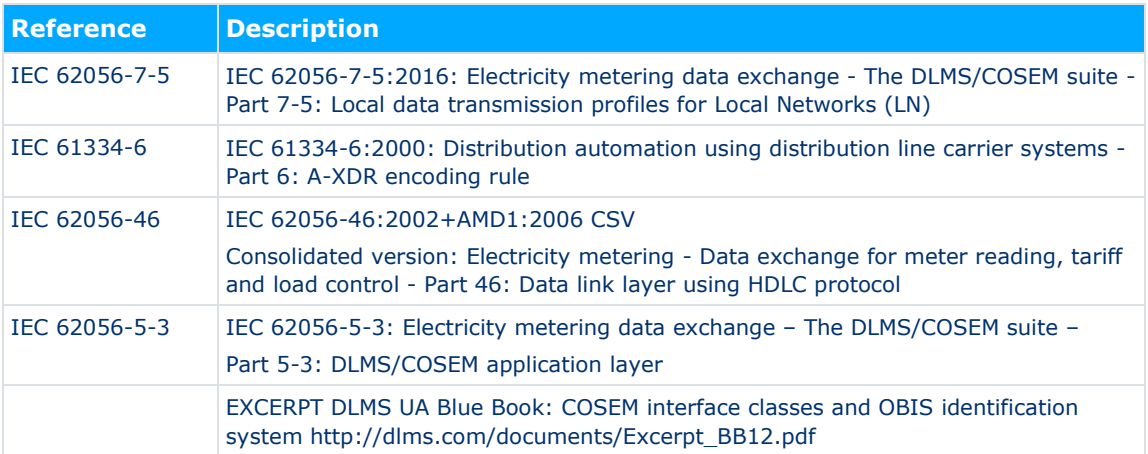

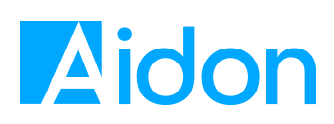

# **2 HAN interface**

### **2.1 Role of HAN interface in the AMI system**

The role of the HAN interface in the AMI system is to provide near real time information for the customer of their energy usage.

## **2.2 HAN interface HW structure**

The Aidon RF2 System Modules have a physical HAN interface that can be taken into use by external devices according to the M-Bus standard (EN 13757-2). The RJ45 connector on the System Modules is either integrated or can be wired outside the Aidon ESD with an HAN adapter.

On the RJ45 connector, 2 pins are used for HAN:

- $\bullet$  RJ45 PIN1: +24V M-bus TX
- RJ45 PIN2: GND

The interface supplies power to a connected HAN device up to 700 mW. The interface is protected against short circuits. The Aidon System Module software can turn the power off from the interface in case of fault current.

The interface of the HAN device that is connected to the Aidon ESD must be double isolated from the mains.

The picture below shows the installation of the HAN solution using the System Module type where the HAN adapter cable is used.

**HAN INTERFACE** 4 (12) 08.11.2018 VERSION 1.0A

**INTERFACE DESCRIPTION CUSTOMER CONFIDENTIAL** 

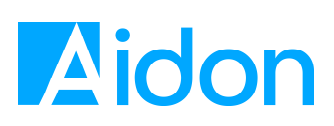

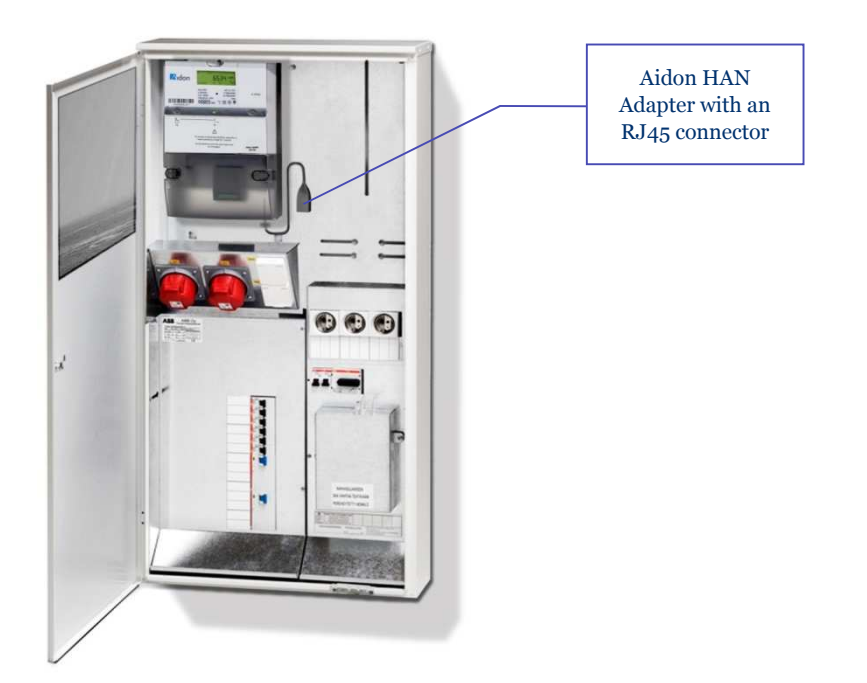

#### **Figure 1: Example installation of the HAN adapter solution.**

The picture below shows Energy service device where HAN is available on the front of cover.

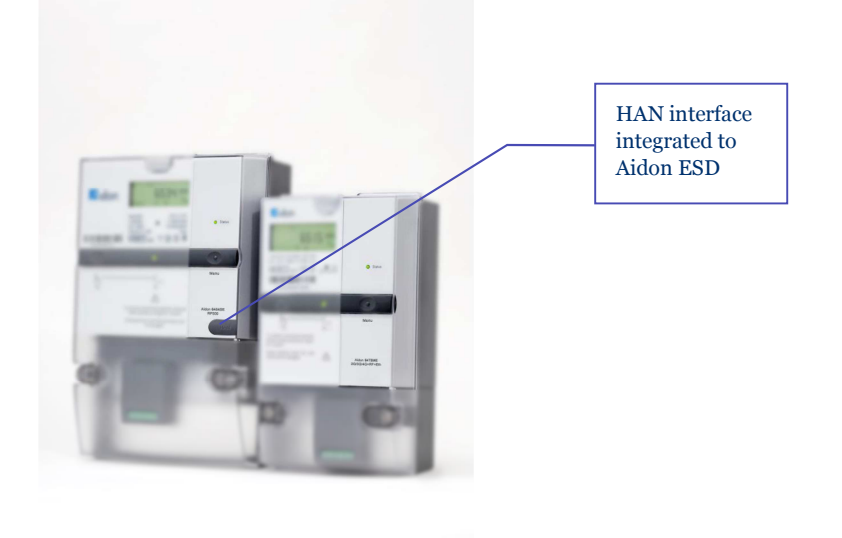

**Figure 2: HAN interface integrated to ESD.** 

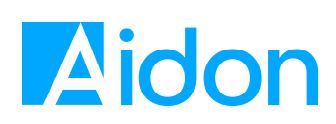

## **2.3 HAN Protocol interface according to NVE**

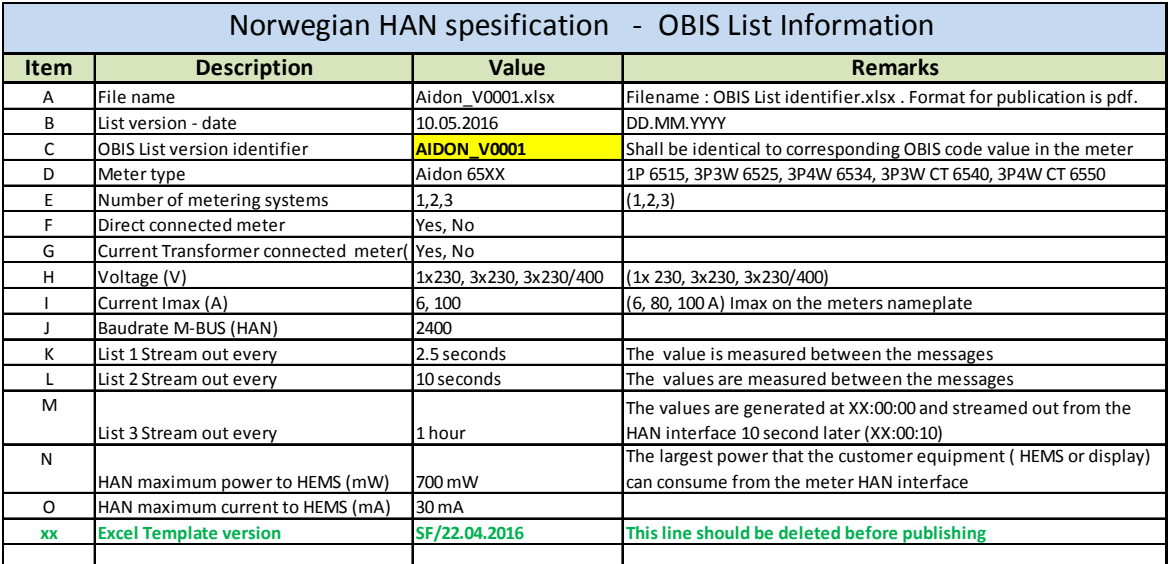

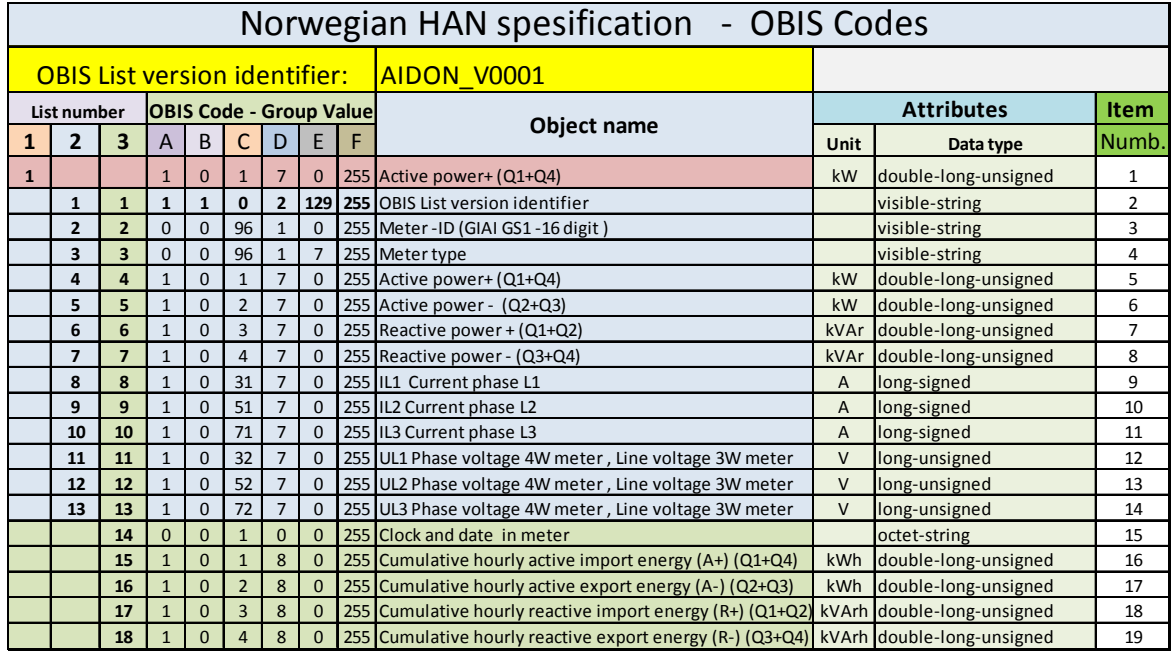

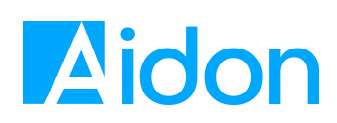

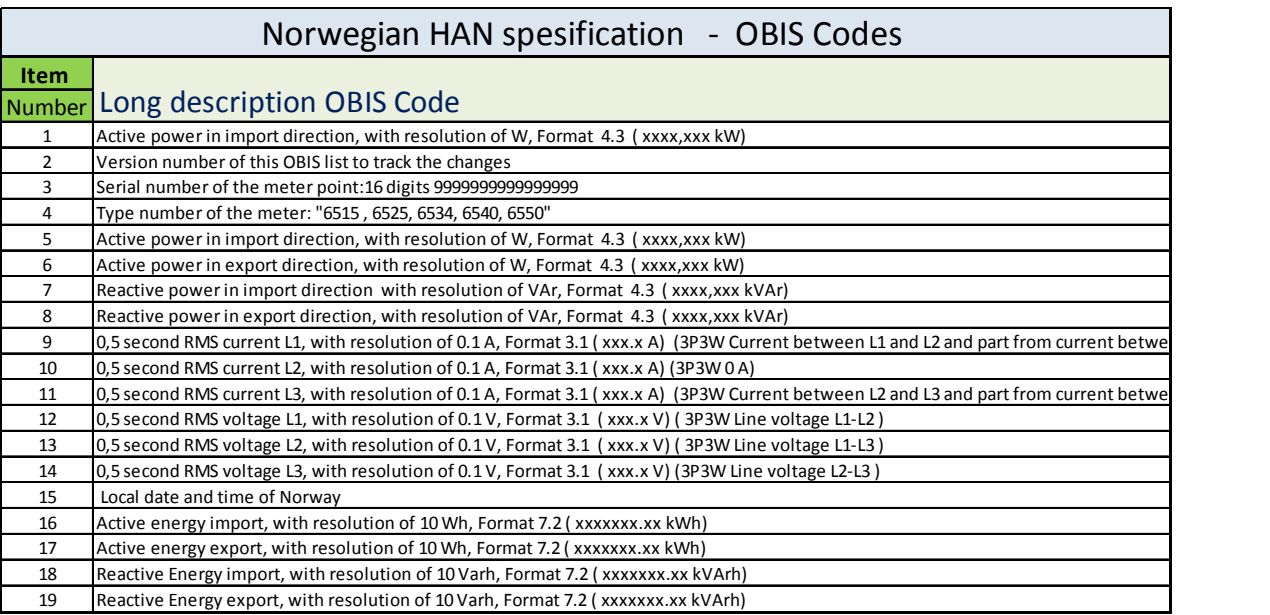

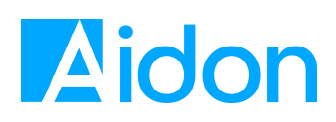

### **2.4 HAN interface activation**

By default, the interface is not activated and even the power supply to the HAN device is not activated. The activation can be done from the Aidon head-end system.

When the HAN interface is activated:

- The power supply is active and power up to 0.7 W can be drawn from the interface
- Specified versions of lists are continuously pushed

#### **2.4.1 List sending interval**

The table below is an example of list sending intervals.

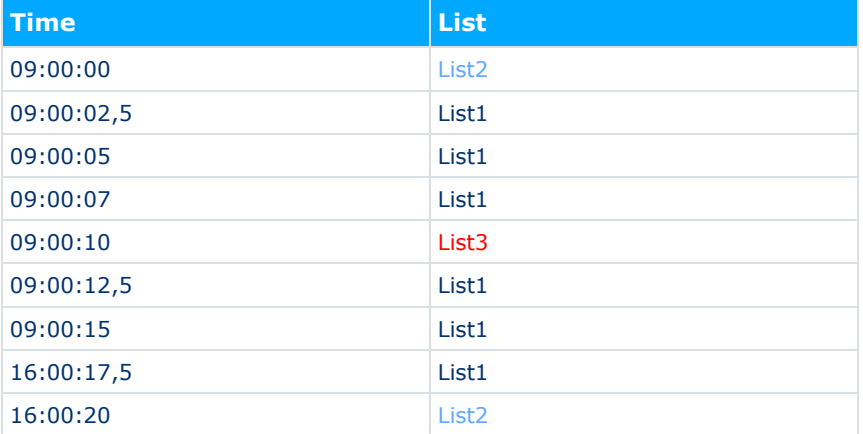

### **2.5 Data encryption**

It is possible to encrypt the data using AES-128 keys. Key handling between the connected HAN device and the system is out of the scope in this feature.

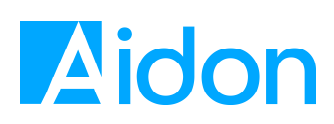

# **3 Data format**

### **3.1 Data framing**

HAN data packets are sent inside an HDLC frame. The following COSEM classes are used:

- Data (class\_id 1)
- Register (class  $id_3$ )
- Clock (class\_id 9)

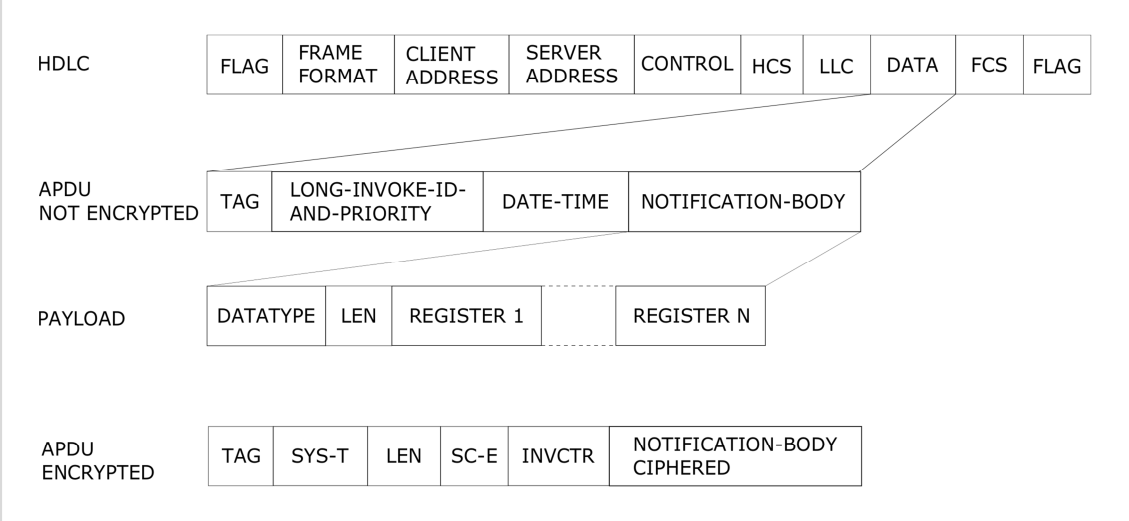

**Figure 3: Data format** 

# **3.2 Push setup**

The following chapters describe the push setups for AIDON\_V0001 lists. COSEM objects that do not exist for a specific meter type, are not pushed.

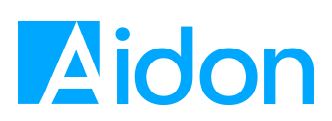

#### **3.2.1 List 1**

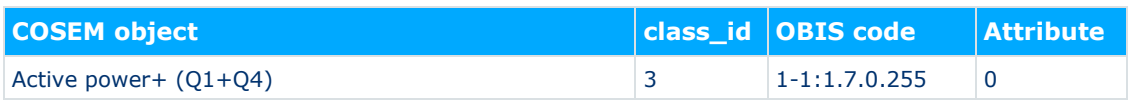

### **3.2.2 List 2**

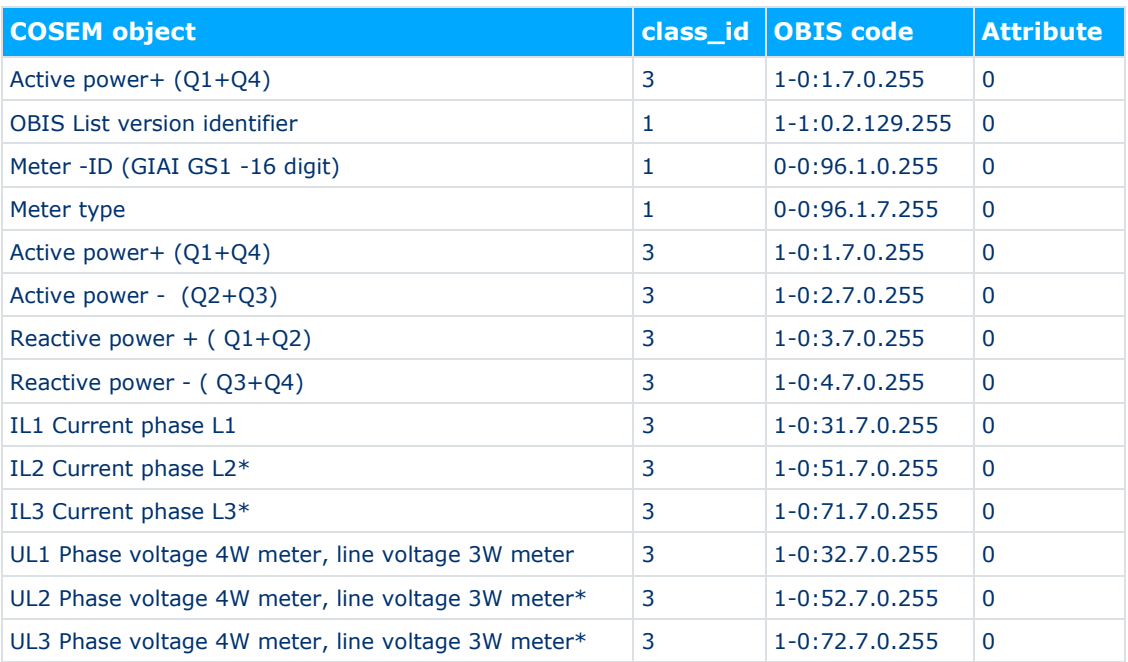

### **3.2.3 List 3**

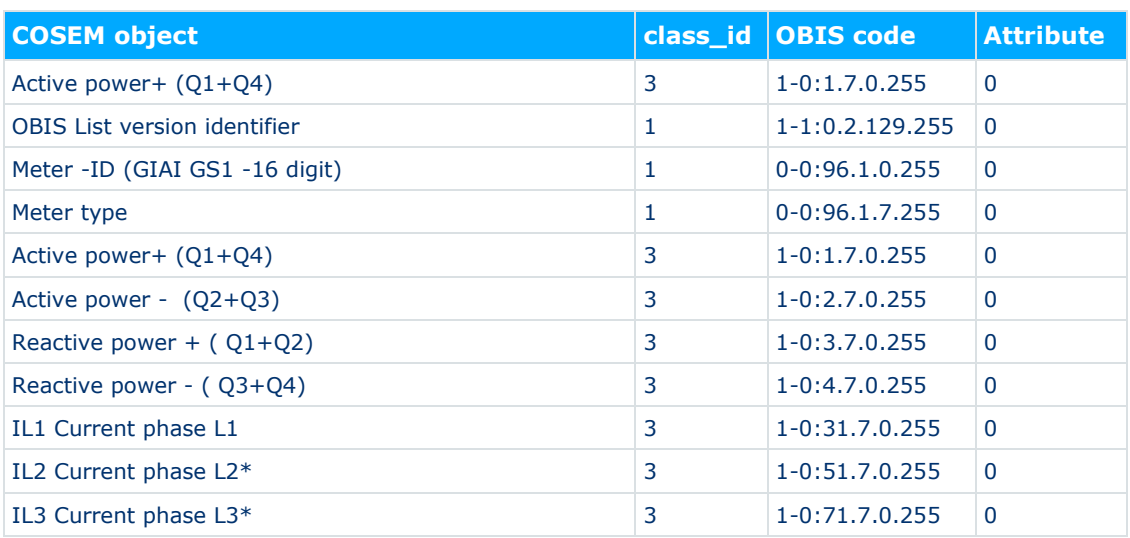

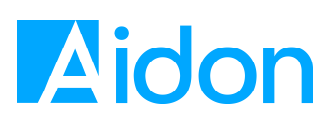

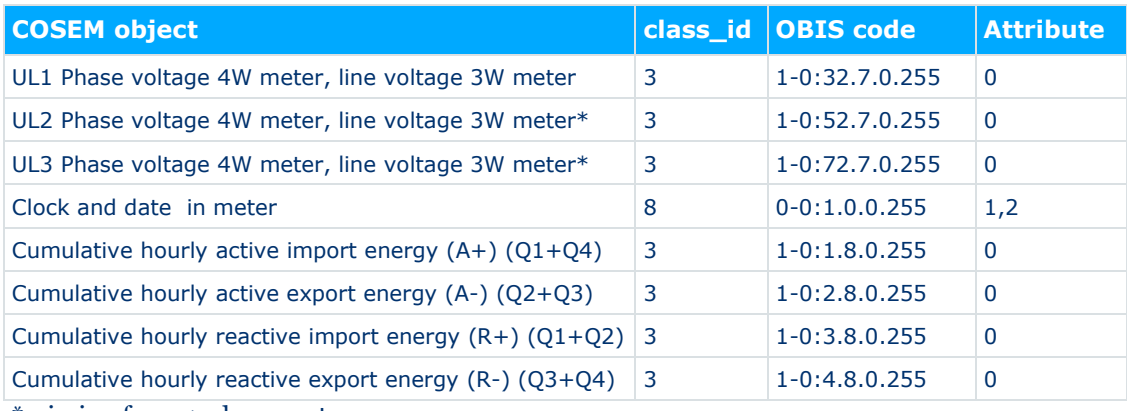

\*missing from 1-phase meter

### **3.3 Examples of sent data**

#### **3.3.1 List 2 sending (1-phase)**

```
7e a0d2 41 0883 13 82d6 e6e700 
   0f 40000000 00 
   0109 
     0202 0906 0101000281ff 0a0b 4149444f4e5f5630303031 
     0202 0906 0000600100ff 0a10 37333539393932383930393431373432 
    0202 0906 0000600107ff 0a04 36353135
     0203 0906 0100010700ff 06 00000552 0202 0f00 161b 
     0203 0906 0100020700ff 06 00000000 0202 0f00 161b 
     0203 0906 0100030700ff 06 000003e4 0202 0f00 161d 
     0203 0906 0100040700ff 06 00000000 0202 0f00 161d 
    0203 0906 01001f0700ff 10 005d  0202 0fff 1621
    0203 0906 0100200700ff 12 09c4 0202 0fff 1623
e0c4 7e
```
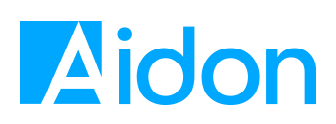

# **4 HAN development kit**

The HAN interface software development kit (SDK) is meant to be used for development purposes. The Aidon HAN SDK consists of an Aidon ESD with HAN development System Module software, and it is used to allow design houses to independently test the HAN interface on Aidon's devices.

The HAN SDK software enables the activation of the HAN interface locally without the need of system activation.

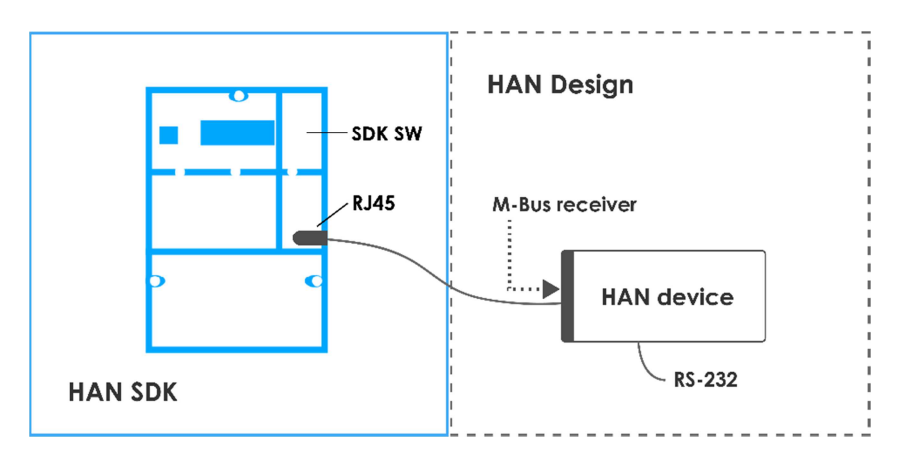

**Figure 4: HAN development environment.** 

### **4.1 Aidon HAN SDK devices**

The Aidon System Module type with the HAN SDK software is the following:

● Aidon 6901 HAN Development System Module

The following Aidon Meters can be equipped with the 6901 System Module:

- Aidon 6515 1-phase Meter with CB on both lines and Earth Fault Current Measurement
- Aidon 6525 3-phase Meter with CB and Earth Fault Measurement
- Aidon 6534 3-phase Meter with CB and Neutral Current Measurement
- Aidon 6540 3-phase CT Meter
- Aidon 6550 3-phase CT Meter

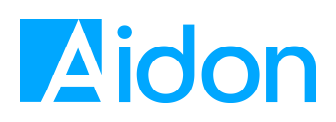

### **4.2 RS-232 port for activation**

An RS-232 port is used from the device to simulate HES interface. The RS-232 signals are located in same RJ45 connector. A standard RS-232 cable shall be wired via the HAN device to a PC.

On the RJ45 connector, 3 pins are used for RS-232:

- RJ45 PIN6: RS-232 RX to device / TX from PC
- RJ45 PIN7: RS-232 TX from device / RX to PC
- RJ45 PIN8: GND for RS-232

### **4.3 RS-232 port activation commands**

Communication settings for RS-232 port are 115200/8-N-1.

The following table describes the commands available via the RS-232 interface. Note that the commands are case sensitive.

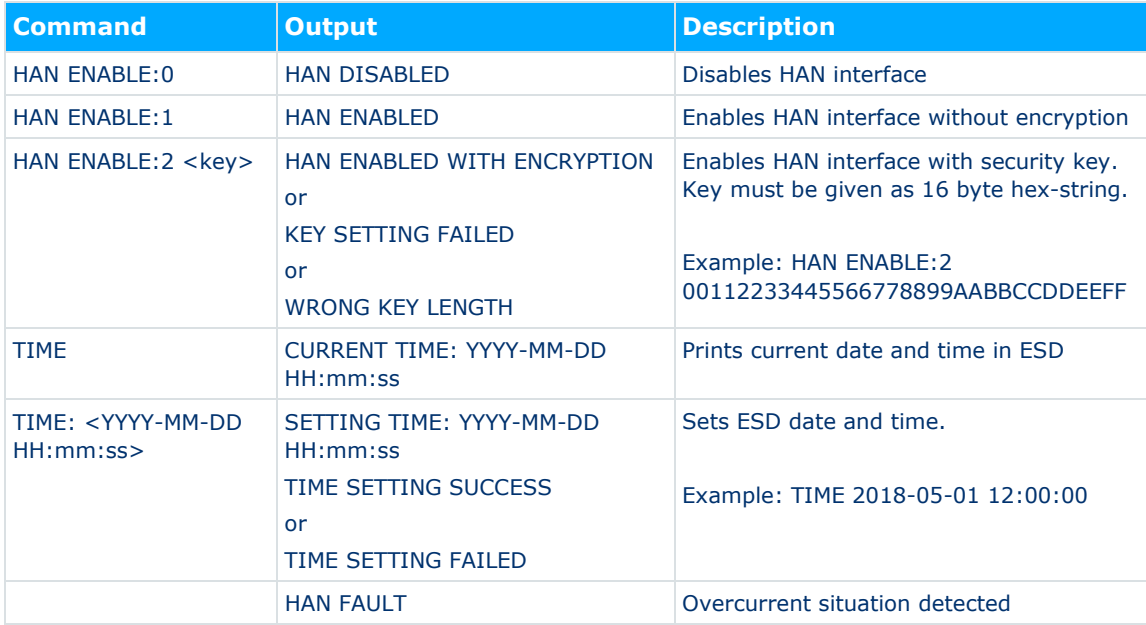